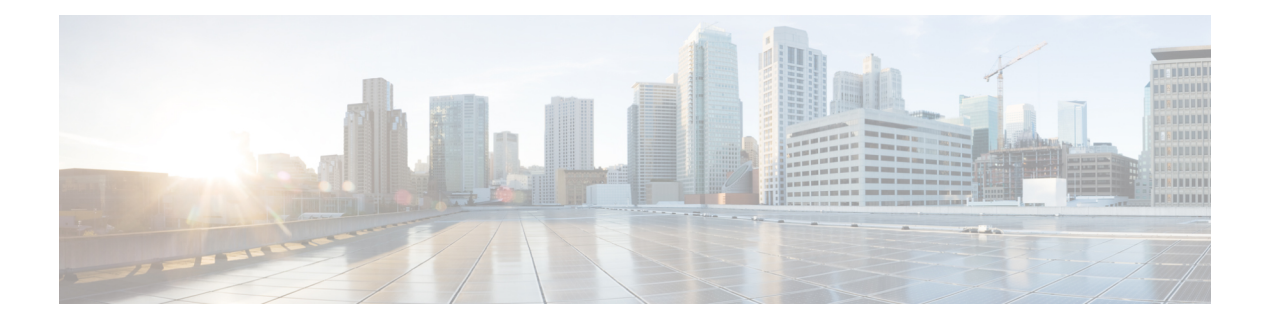

# **VM Lifecycle Management Commands**

- [vm\\_lifecycle](#page-1-0) flavors, on page 2
- [vm\\_lifecycle](#page-2-0) images, on page 3
- vm\_lifecycle tenants tenant admin [deployments,](#page-6-0) on page 7
- [vmAction,](#page-10-0) on page 11
- [vmBackupAction,](#page-11-0) on page 12
- [vmConsole,](#page-12-0) on page 13
- [vncconsole](#page-13-0) start, on page 14
- show vm lifecycle opdata, on page 15
- show [running-config](#page-17-0) vm\_lifecycle, on page 18
- show [running-config](#page-18-0) vm\_packages, on page 19

## <span id="page-1-0"></span>**vm\_lifecycle flavors**

To create a flavor, use the **vm\_lifecycle flavors** command in global configuration mode. To remove a flavor, use the **no** form of the command.

**vm\_lifecycle flavors flavor** *flavor-name* **vcpus** *vcpus* **memory\_mb** *memory\_mb* **root\_disk\_mb** *root\_disk\_mb* **ephemeral\_disk\_mb** *ephemeral\_disk\_mb* [**swap\_disk\_mb** *swap\_disk\_mb*]

**no vm\_lifecycle flavors flavor**

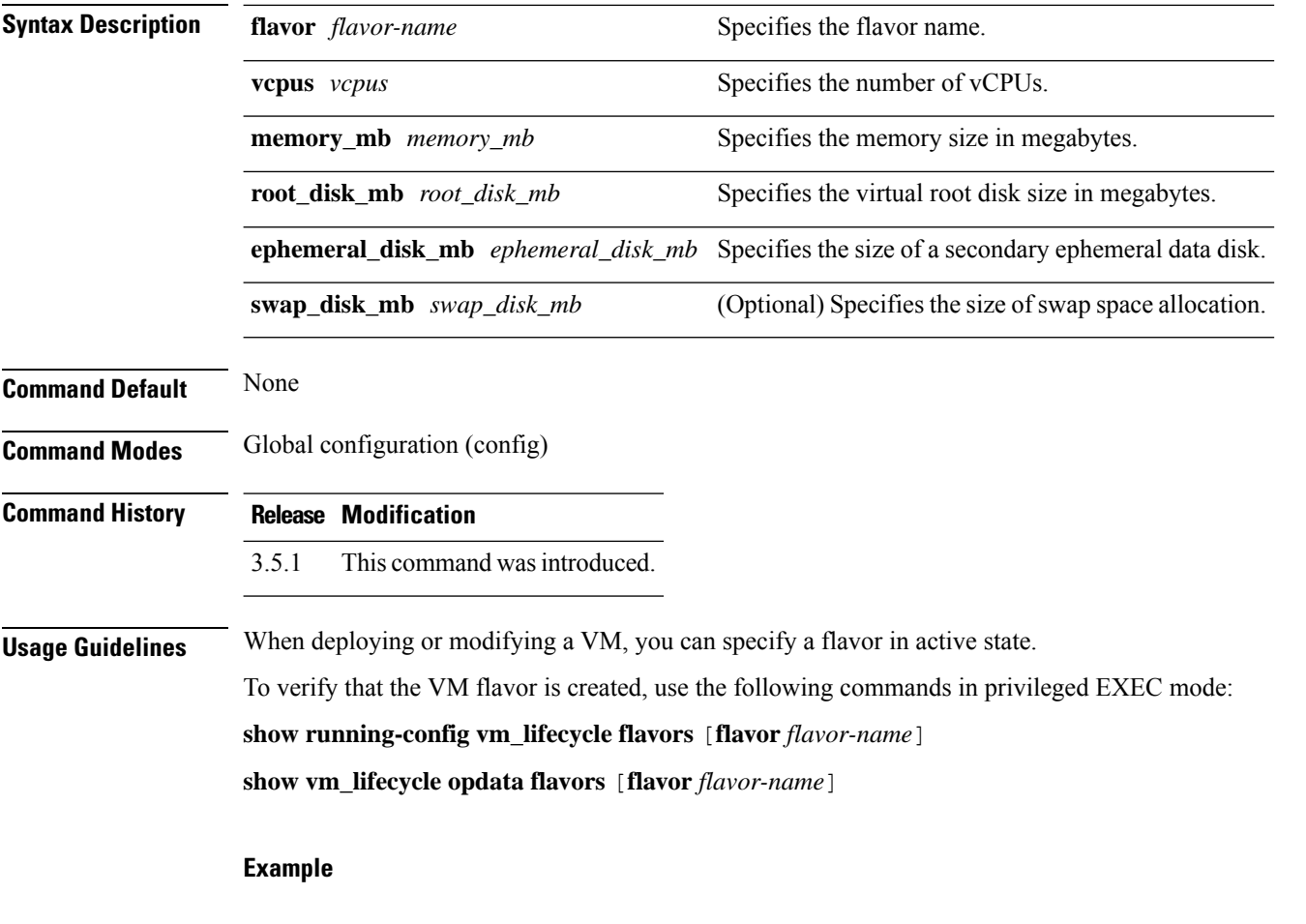

nfvis(config)# **vm\_lifecycle flavors flavor my\_small vcpus 2 memory\_mb 4096 root\_disk\_mb 8192 ephemeral\_disk\_mb 0 swap\_disk\_mb 0** nfvis(config-flavor-my\_small)# **commit**

## <span id="page-2-0"></span>**vm\_lifecycle images**

To register a VM image, use the **vm\_lifecycle images** command in global configuration mode. To remove the VM registration, use the **no** form of the command.

**vm\_lifecycle images image** *image-name* **src** *file-path* [**properties property** *property-name* **value** *value*]

**no vm\_lifecycle images image** *image-name*

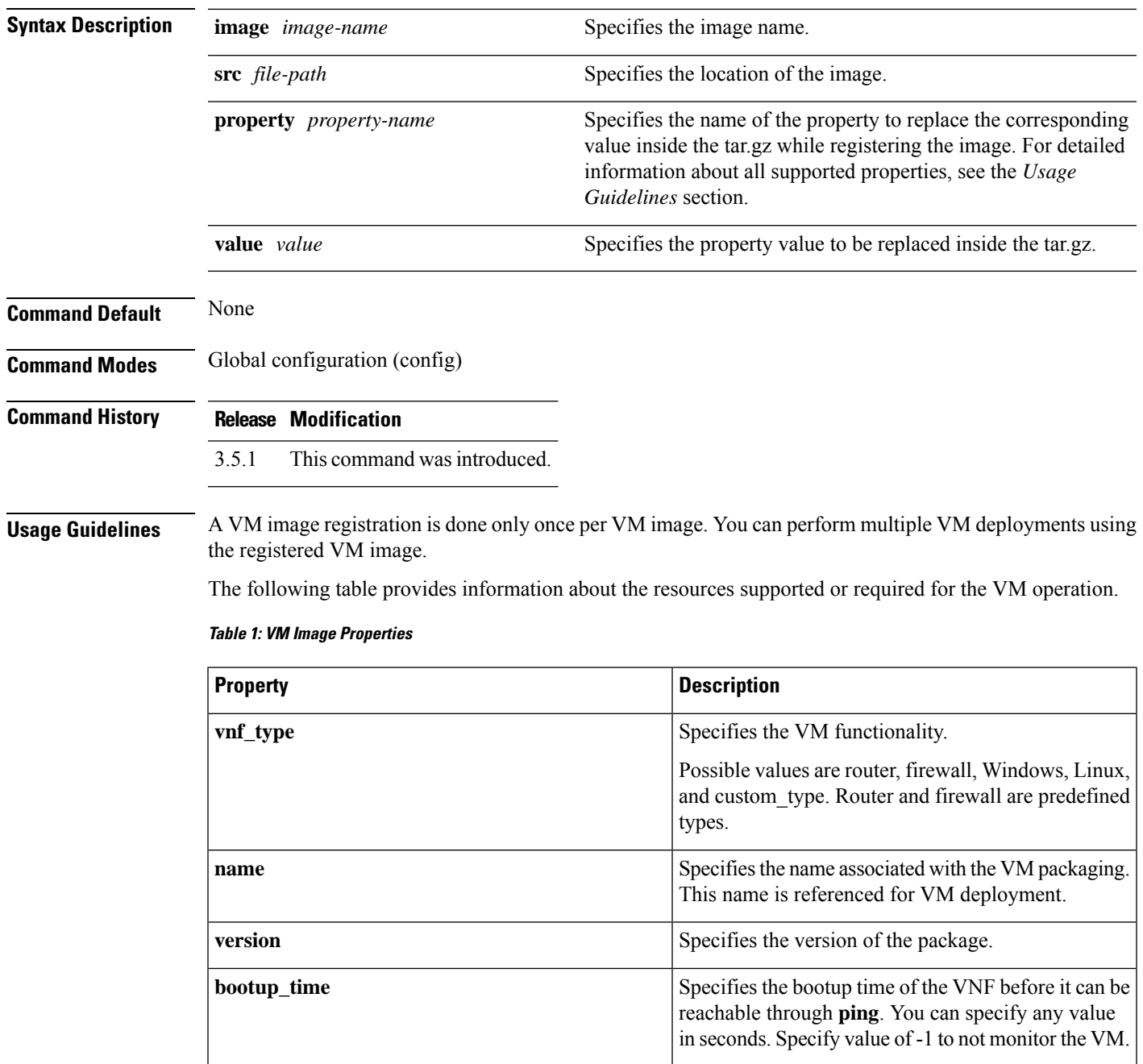

 $\mathbf I$ 

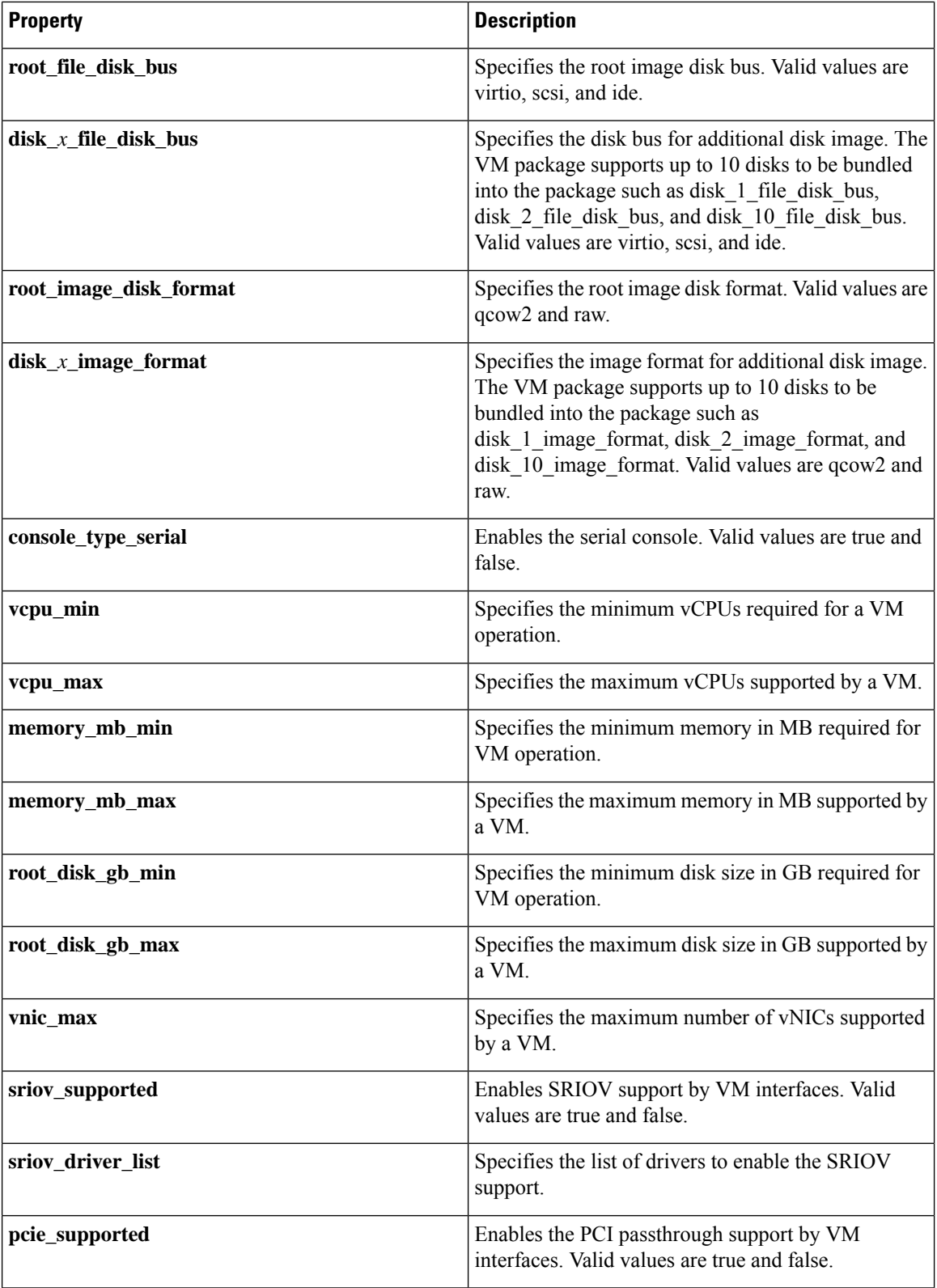

٦

I

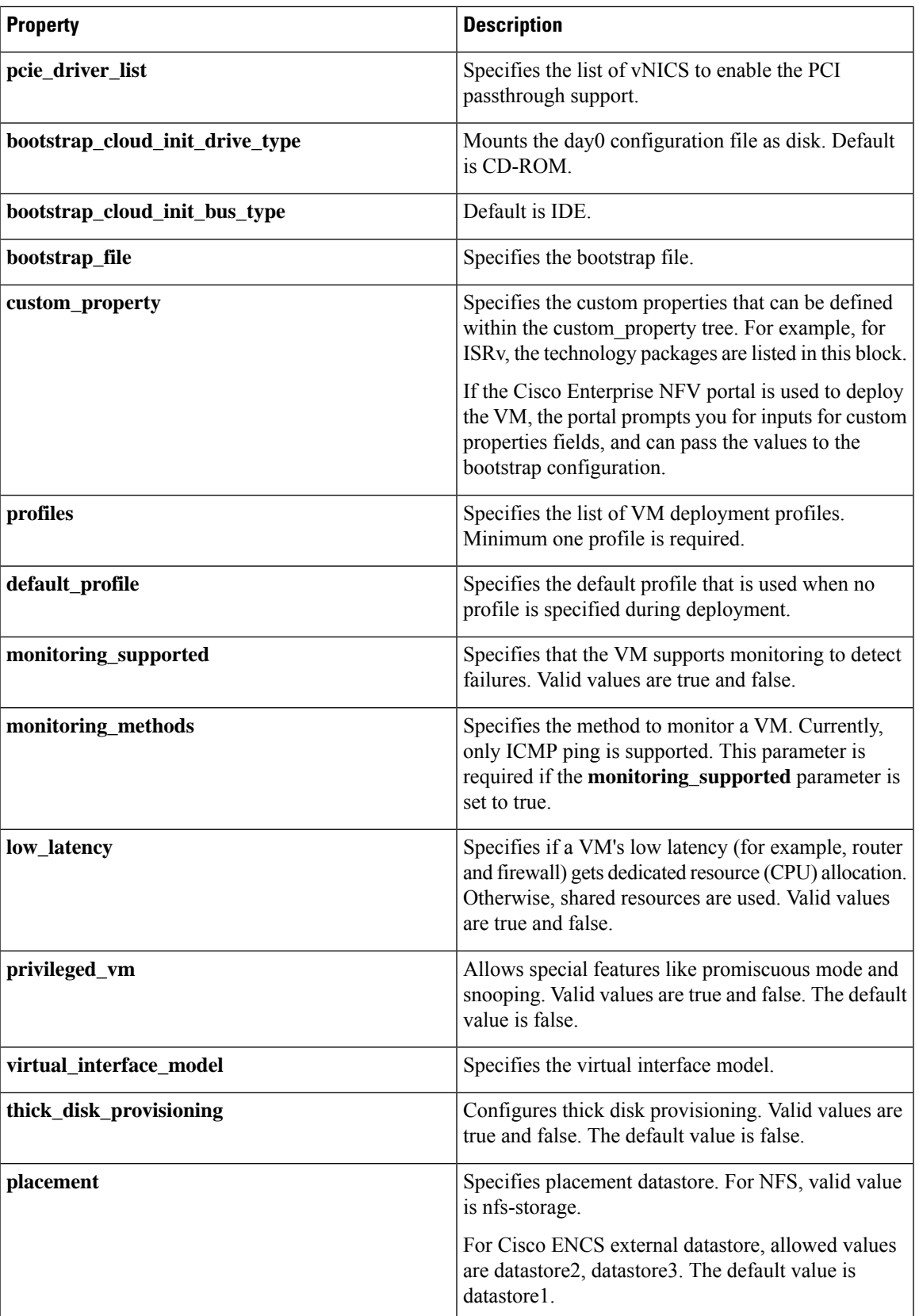

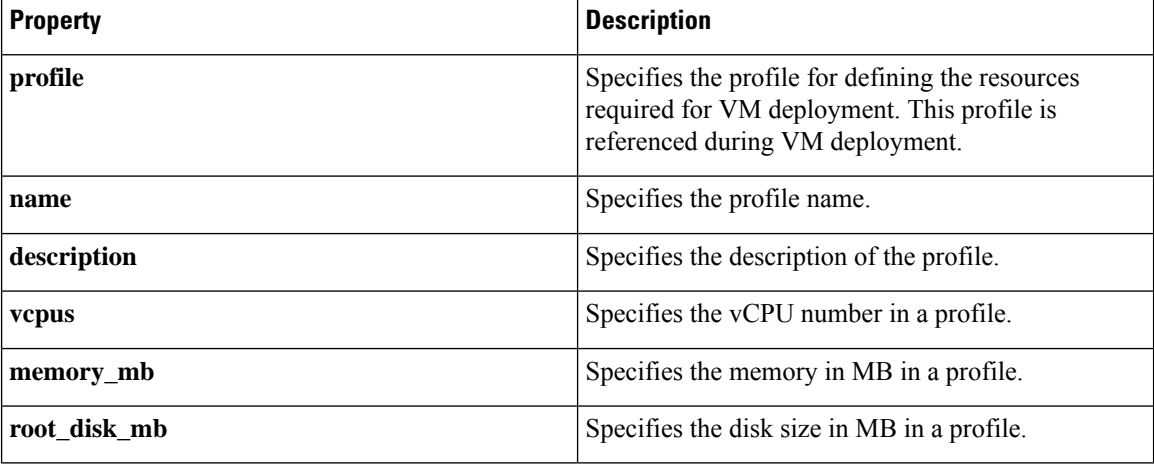

To verify that the VM image is registered, use the following commands in privileged EXEC mode:

**show running-config vm\_lifecycle images** [**image** *image-name*]

**show vm\_lifecycle opdata images** [**image** *image-name*]

### **Example**

The following example shows how to register a VM image:

```
nfvis(config)# vm_lifecycle images image isrv src
file://data/intdatastore/uploads/isrv-universalk9.16.03.01.tar.gz
nfvis(config-image-isrv)# properties property vnf_type value router
nfvis(config-property-vnf_type)# exit
nfvis(config-image-isrv)# properties property console_type_serial value true
nfvis(config-image-isrv)# properties property bootup_time value -1
nfvis(config-property-bootup_time)# exit
nfvis(config-image-isrv)# commit
nfvis(config-image-isrv)# end
```
# <span id="page-6-0"></span>**vm\_lifecycle tenants tenant admin deployments**

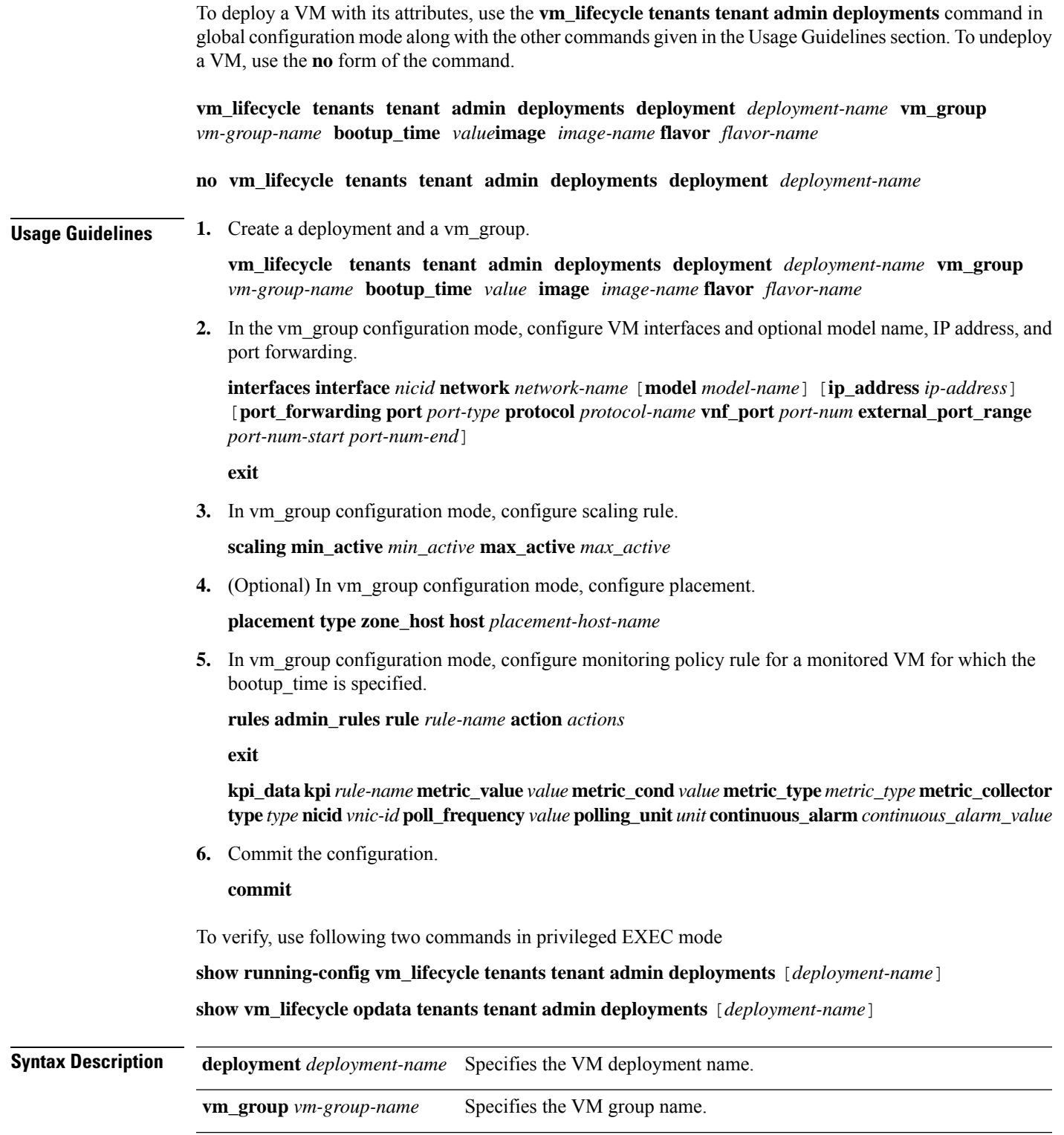

L

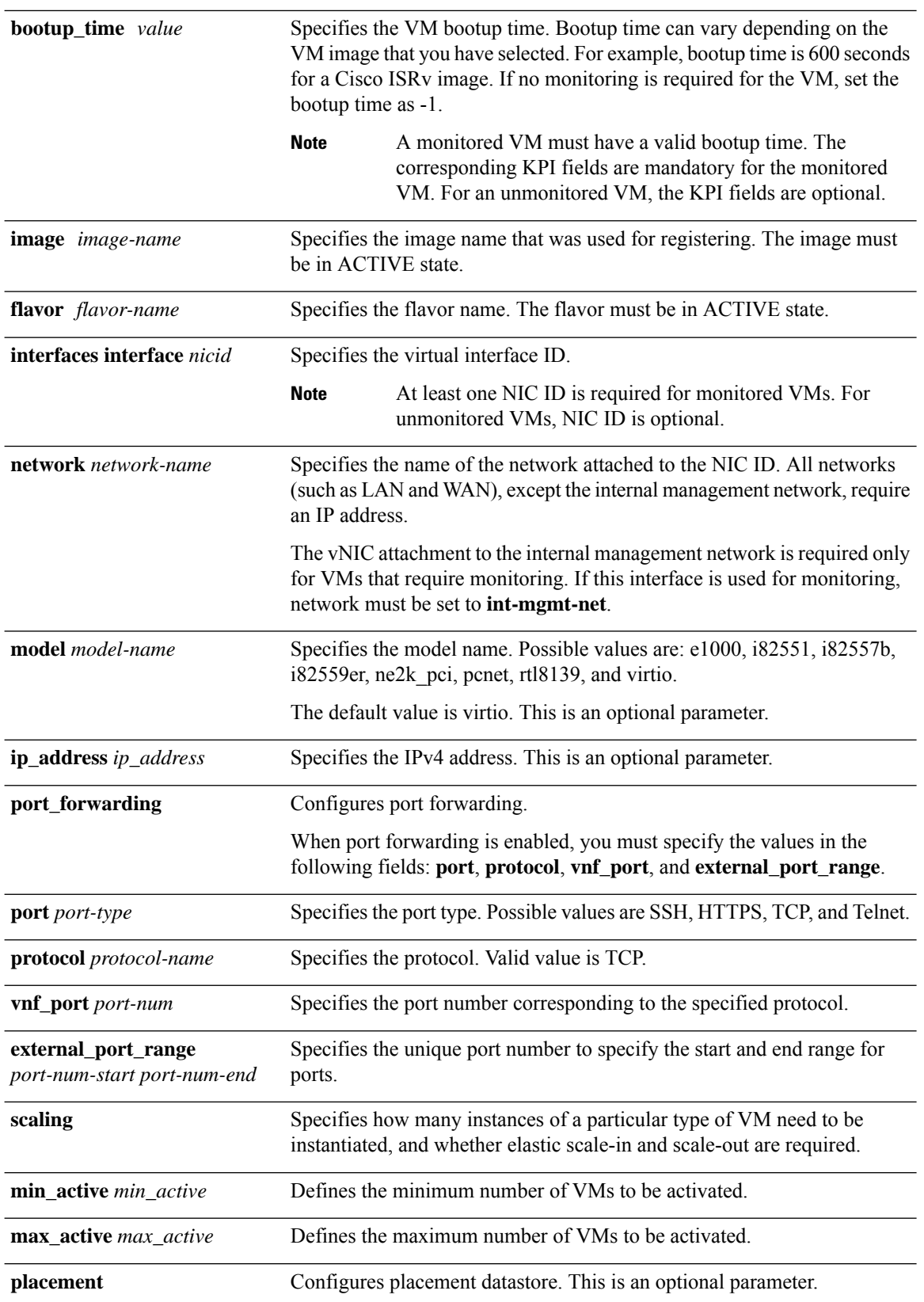

 $\mathbf l$ 

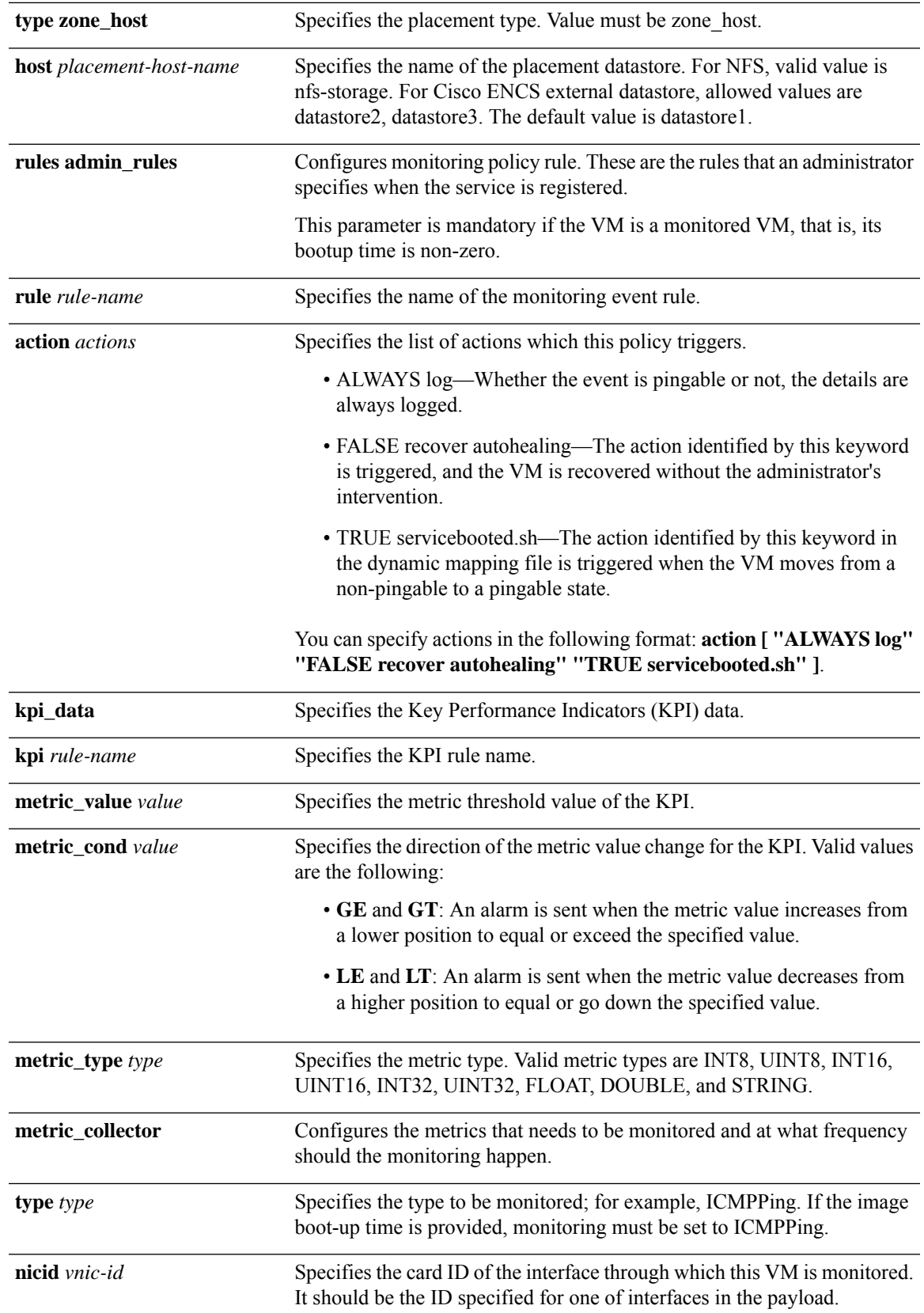

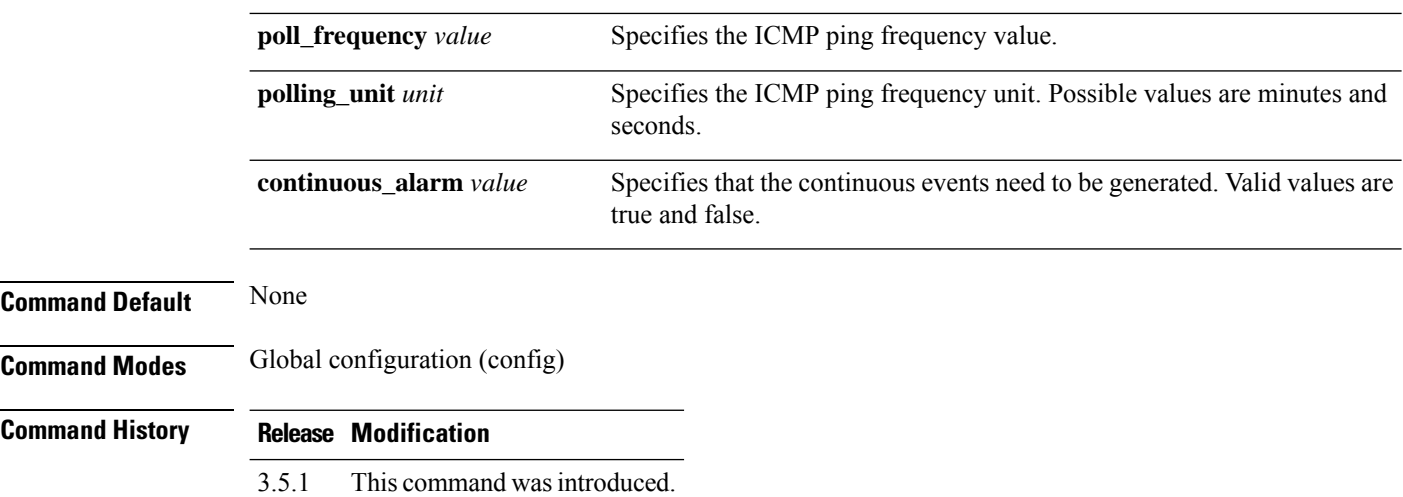

#### **Example**

The following example shows how to deploy a VM:

```
nfvis(config)# vm_lifecycle tenants tenant admin deployments deployment dep1 vm_group router1
bootup_time 600 image
isrv flavor ISRv-small
nfvis(config-vm_group-router1)# interfaces interface 0 network int-mgmt-net port_forwarding
port ssh protocol tcp
vnf_port 22 external_port_range 20024 20024
nfvis(config-port-ssh)# exit
nfvis(config-interface-0)# exit
nfvis(config-vm_group-router1)# interfaces interface 1 model virtio network lan-net
nfvis(config-interface-1)# exit
nfvis(config-vm_group-router1)# rules admin_rules rule VM_ALIVE action [ "ALWAYS log" "FALSE
recover autohealing"
"TRUE servicebooted.sh" ]
nfvis(config-rule-VM_ALIVE)# exit
nfvis(config-vm_group-router1)# kpi_data kpi VM_ALIVE metric_value 1 metric_cond GT
metric_type UINT32 metric_collector
type ICMPPing nicid 0 poll_frequency 3 polling_unit seconds continuous_alarm false
nfvis(config-kpi-VM_ALIVE)# exit
nfvis(config-vm_group-router1)# scaling min_active 1 max_active 1
nfvis(config-vm_group-router1)# placement zone_host host datastore1
nfvis(config-placement-zone_host)# exit
nfvis(config-vm_group-router1)# commit
```
## <span id="page-10-0"></span>**vmAction**

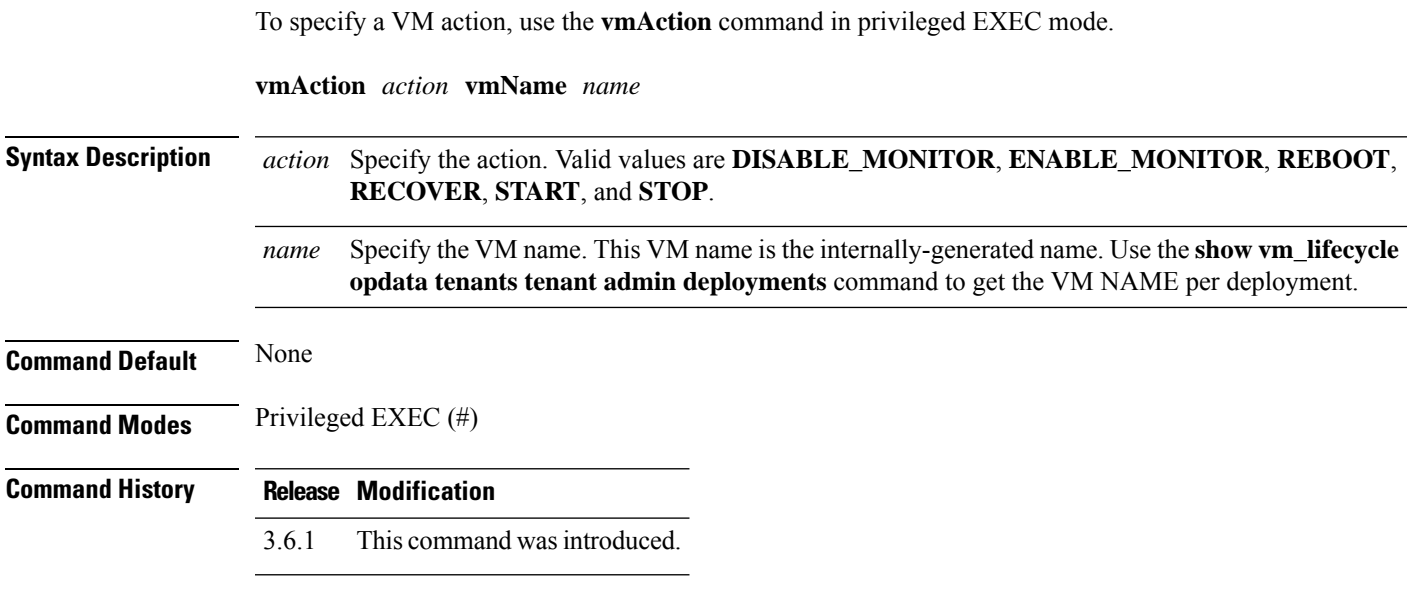

### **Example**

nfvis# **vmAction actionType STOP vmName 1513193832\_ROUTER\_0\_15c32f49-0d95-4b7a-8a84-ba7de3c1d6f9**

# <span id="page-11-0"></span>**vmBackupAction**

To back up a VM, use the **vmBackupAction** command in privileged EXEC mode.

**vmBackupAction vmName** *name* **actionType** *action* [**backupName** *backupname*]

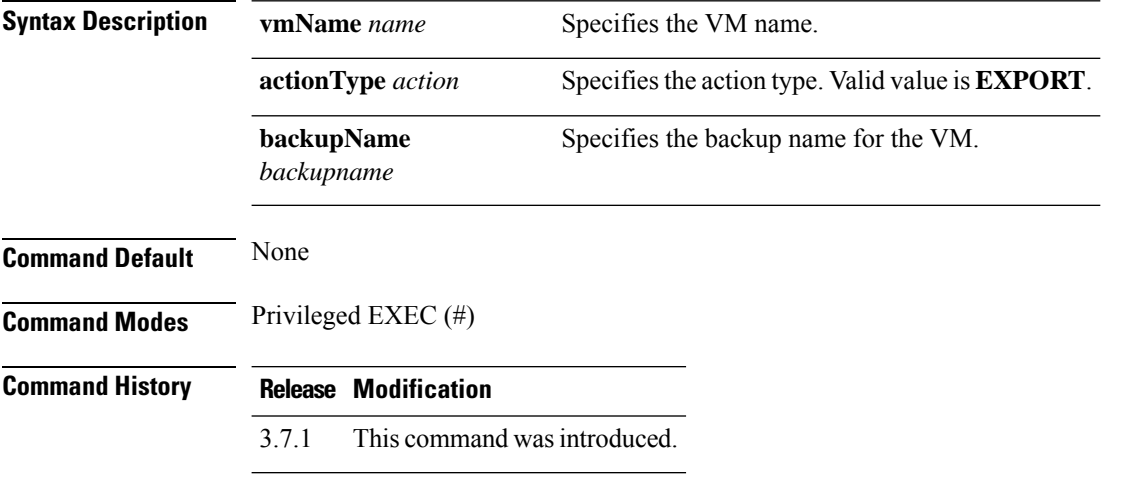

#### **Example**

nfvis# **vmBackupAction vmName isrvtest1 actionType EXPORT**

## <span id="page-12-0"></span>**vmConsole**

To enable VM serieal console, use the **vmConsole** command in privileged EXEC mode.

**vmConsole** *vm-domain-name* **Syntax Description** *vm-domain-name* Specifiesthe VM domain name. **Command Default** None **Command Modes** Privileged EXEC (#) **Command History Release Modification** This command was introduced. 3.5.1 **Usage Guidelines** If the VM does not support a serial console, the **vmConsole** command returns this message, "Serial console not available". To exit the VM console you must enter ctrl+] and then enter **send escape**. **Example** The following example shows how a VM is connected to its domain using the serial console:

> nfvis# **vmConsole fortinet.fortinet** Connected to domain fortinet.fortinet

### <span id="page-13-0"></span>**vncconsole start**

To get information about the VNC console, use the **vncconsole start** command in privileged EXEC mode.

**vncconsole start deployment-name** *name* **vm-name** *name*

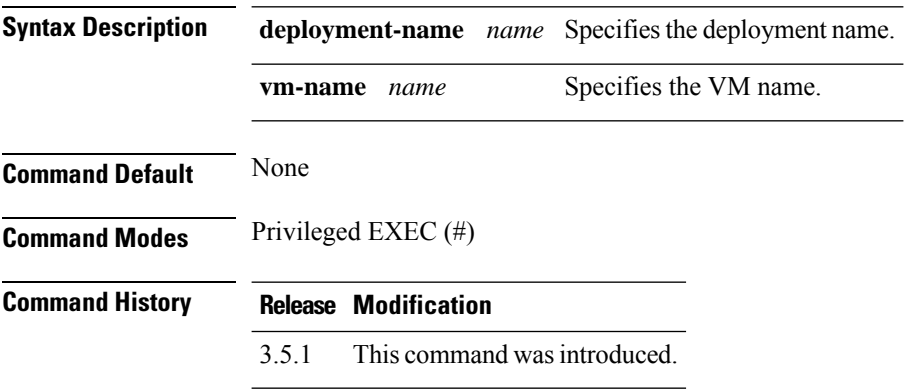

### **Example**

nfvis# **vncconsole start deployment-name 1461784490 vm-name isrvtest1** vncconsole-url :6001/vnc\_auto.html

## <span id="page-14-0"></span>**show vm\_lifecycle opdata**

To display the overall operational status of VM life cycle, use the **show vm\_lifecycle opdata** command in privileged EXEC mode.

**show vm\_lifecycle opdata** [{**flavors flavor** *flavor-name* | **images image** *image-name* | **networks network** *network-name* | **stats** | **status** | **system-config** | **tenants tenant** *tenant-name* [**deployments** [**vm\_group** *vm-group-name*]]}]

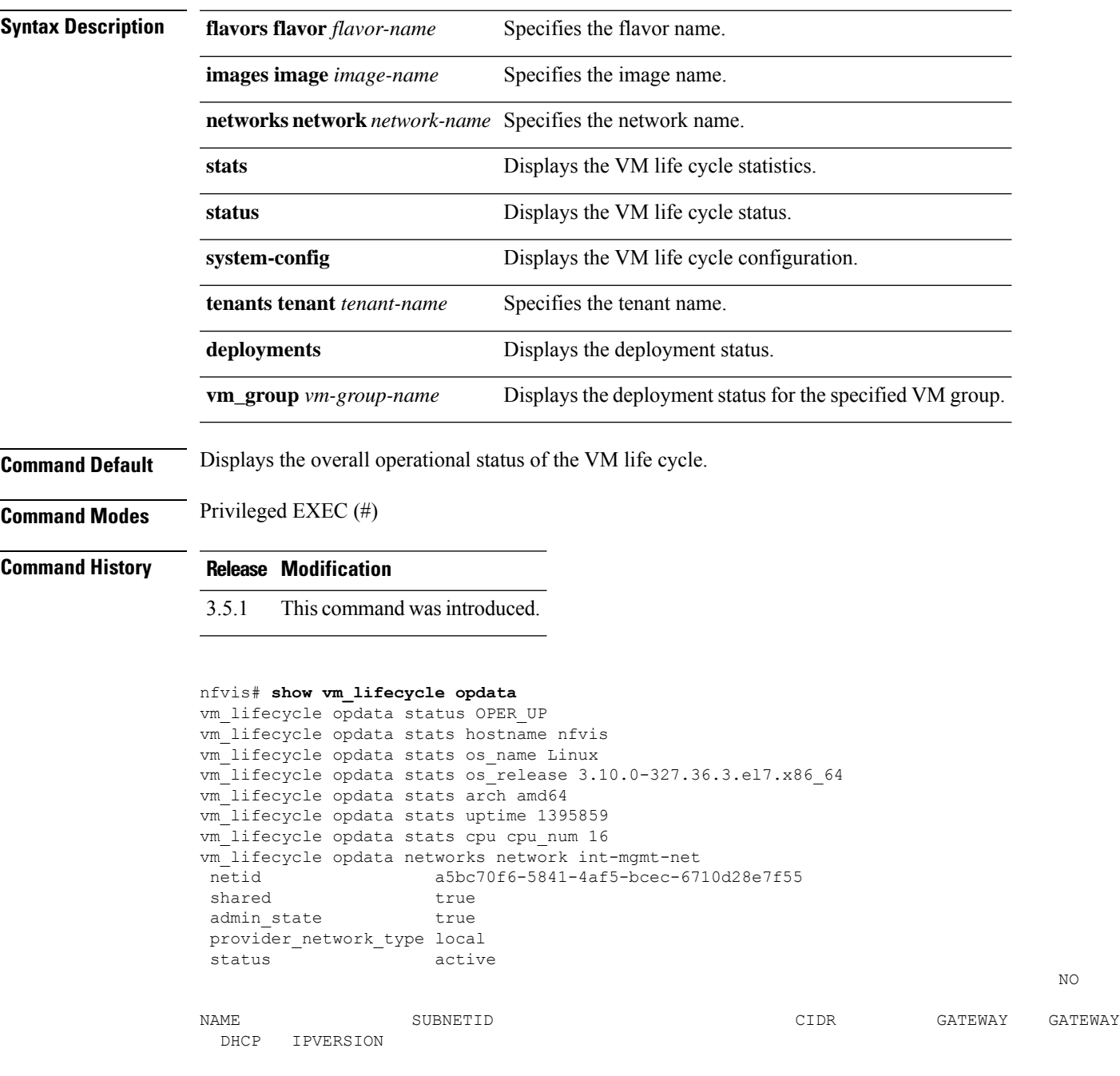

```
---------------------------------------------------------------------------------------------------------------
int-mgmt-net-subnet 004db62f-ae89-43f7-bc24-dfa2d9caa3eb 192.0.2.0/24 192.0.2.1 false
  false 4
vm_lifecycle opdata tenants tenant admin
tenant_id AdminTenantId
networks network int-mgmt-net
 netid a5bc70f6-5841-4af5-bcec-6710d28e7f55
 shared true
 admin_state true
 provider_network_type local
 status active
                                                                             \overline{M}NAME SUBNETID CIDR GATEWAY GATEWAY
 DHCP IPVERSION
---------------------------------------------------------------------------------------------------------------
int-mgmt-net-subnet 004db62f-ae89-43f7-bc24-dfa2d9caa3eb 192.0.2.0/24 192.0.2.1 false
  false 4
nfvis# show vm_lifecycle opdata tenants tenant admin deployments
deployment_id SystemAdminTenantIdisrv1
    vm_group isrv1
```
name SystemAdminTena\_isrv1\_0\_72619ffd-df8e-4c32-b24a-3d7b03a31303 SystemAdminTena\_isrv1\_0\_72619ffd-df8e-4c32-b24a-3d7b03a31303 VM\_ALIVE\_STATE

```
nfvis# show vm_lifecycle opdata tenants tenant admin deployments vm_group isrv1
deployments isrv1 - -
```

```
vm_group isrv1
```
vm\_instance 57b9a63a-9c9d-4765-baa6-2d7086ad3262

```
name SystemAdminTena_isrv1_0_72619ffd-df8e-4c32-b24a-3d7b03a31303
```

```
host_id NFVIS
hostname nfvis
```
interfaces interface 0

```
model virtio
```

```
port_id vnic1
```
network int-mgmt-net

subnet  $N/A$ 

ip\_address 192.0.2.10

mac\_address 52:54:00:f1:5f:d9

netmask 255.255.255.0

gateway 192.0.2.1

interfaces interface 1

model virtio

port\_id vnic7 network wan-net subnet  $N/A$ mac\_address 52:54:00:2b:41:e9 interfaces interface 2 model virtio port\_id vnic8 network lan-net subnet  $N/A$ mac\_address 52:54:00:7a:27:25 netmask 255.255.255.0 gateway 198.51.100.1

## <span id="page-17-0"></span>**show running-config vm\_lifecycle**

To display the currently running VM life cycle configuration, use the **show running-config vm\_lifecycle** command in privileged EXEC mode.

**show running-config vm\_lifecycle**

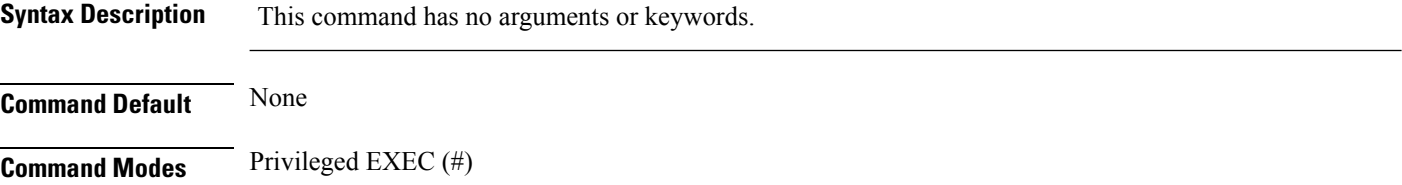

**Command History Release Modification**

3.6.1 This command wasintroduced.

#### **Example**

```
nfvis# show running-config vm_lifecycle
vm_lifecycle tenants tenant admin
description "Built-in Admin Tenant"
managed_resource false
vim mapping true
!
vm_lifecycle networks network int-mgmt-net
subnet int-mgmt-net-subnet
 ipversion ipv4
 dhcp false<br>address 192.0
  address 192.0.2.0
  netmask 255.255.255.0
 gateway 192.0.2.1
 !
!
```
# <span id="page-18-0"></span>**show running-config vm\_packages**

To display the running VM package configuration, use the **show running-config vm\_packages** command in privileged EXEC mode.

**show running-config vm\_packages**

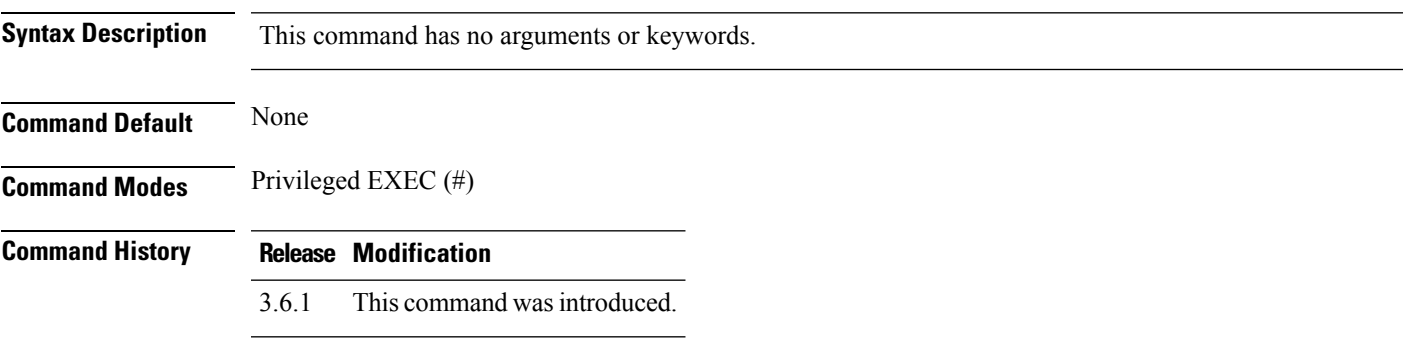

#### **Example**

nfvis# **show running-config vm\_packages**

I